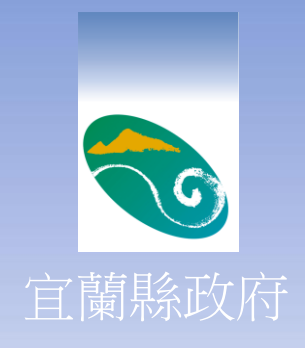

# 惡意電子郵件社交 工程防範措施

網頁型病毒

以往經由網際網路中毒,多半是在不安全的網站 裡下載某個檔案,病毒夾帶在檔案裡一起被 下載到電腦裡,導致電腦被感染

+ 現在瀏覽網頁也會中毒,這是駭客惡意竄改網頁 的結果,只要網頁上被有心人士刻意放上 VBScript、JavaScript、ActiveX類型的病毒,在瀏 覽網頁時病毒會隨著HTML網頁一起被暫存在電 腦的記憶區,這時電腦就中毒了。

2

不使用瀏覽器一樣會中毒

宜

蘭

縣 政

府 簡 報

> 電子郵件預覽功能,會呼叫瀏覽器。 可應用於電子郵件社交工程攻擊中。

#### 電子郵件**-**使用者防護停看聽

停-使用電子郵件軟體前,必須先確認以下設定

- 必須經常更新(修補)系統及應用程式漏洞
- 必須安裝防毒軟體,並確實更新病毒碼
- 必須取消信件預覽功能

宜

蘭

縣 政

府

簡 報

- 設定過濾垃圾郵件機制
- ▶建立電子郵件驗證機制(未來可配合公務人員職務憑 證推動)
- 看-收到電子郵件必須注意
	- 信件主旨是否與本身業務有關
	- 勿因一時好奇,開啟來路不明信件或其附檔
	- 其餘信件建議刪除,如需開啟應確認信件來源

#### 電子郵件**-**使用者防護停看聽

聽-若懷疑信件來源必須進行確認

確認信件來源無誤,方可開啟信件

行-使用電子郵件時需做到

宜

蘭

縣

政 府

簡 報

> 禁止寄發含情色、暴力、不雅之不當內容圖片及信件。 禁止轉寄非公務相關郵件。

避免於非公務用網站上公開(登錄)員工電子郵件地址。

宜 蘭 縣 政 府 簡 報

# 關閉電子郵件預覽功能 為什麼要關閉預覽功能?

Ans: 因outlook 、outlook express及Mail 2000皆支援郵件預覽功能,造成發現不 明信件,在來不及點選刪除時,一點選 即預覽信件中毒,建議同仁關掉outlook 及outlook express郵件預覽功能,以避 免感染新型病毒。

## 關閉預覽功能**(Outlook Express)**

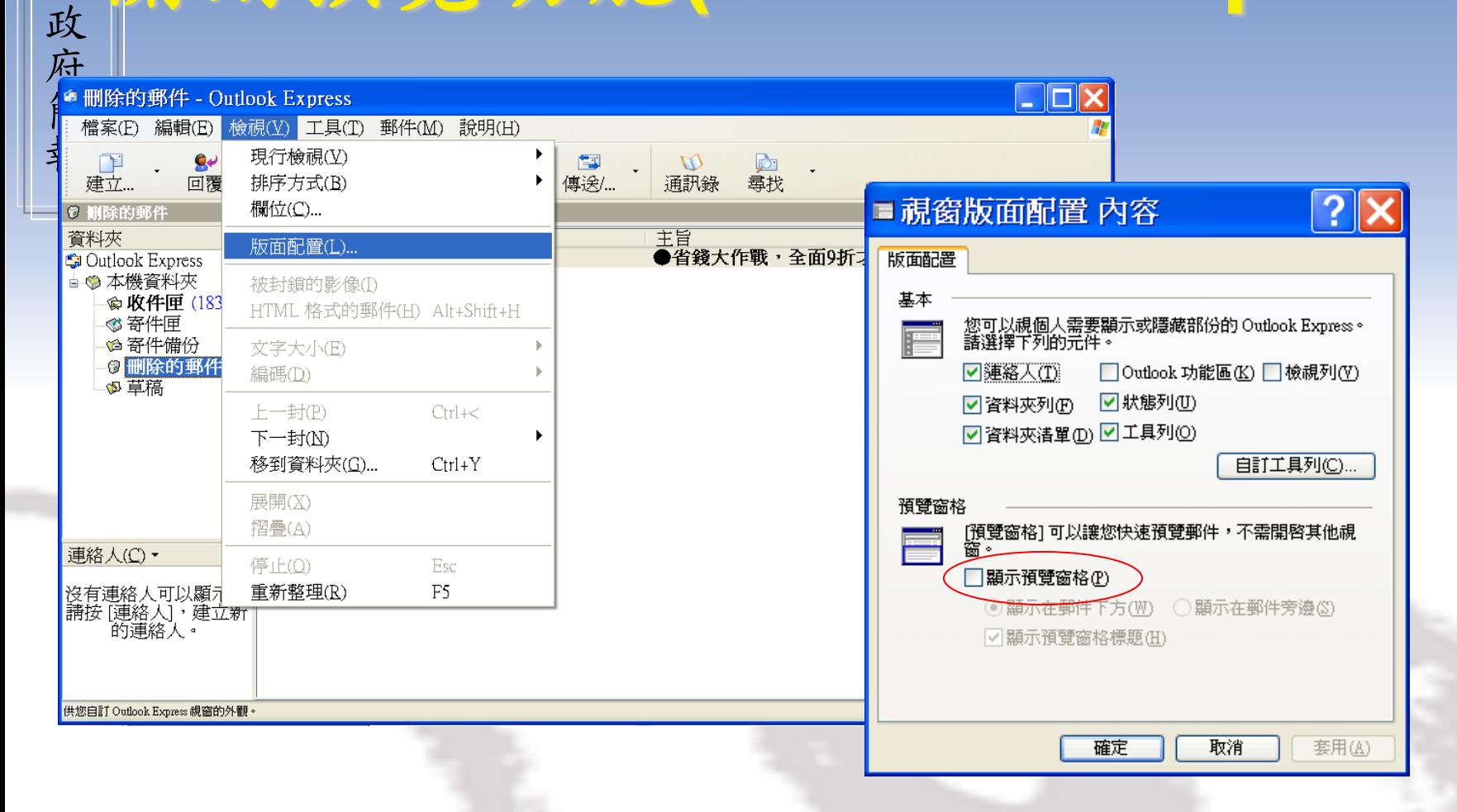

#### ■檢視→版面設定→取消"顯示預覽窗格"設定

宜

蘭

縣

### 關閉預覽功能**(Microsoft Outlook )**

宜

蘭

縣

政 府

簡 報

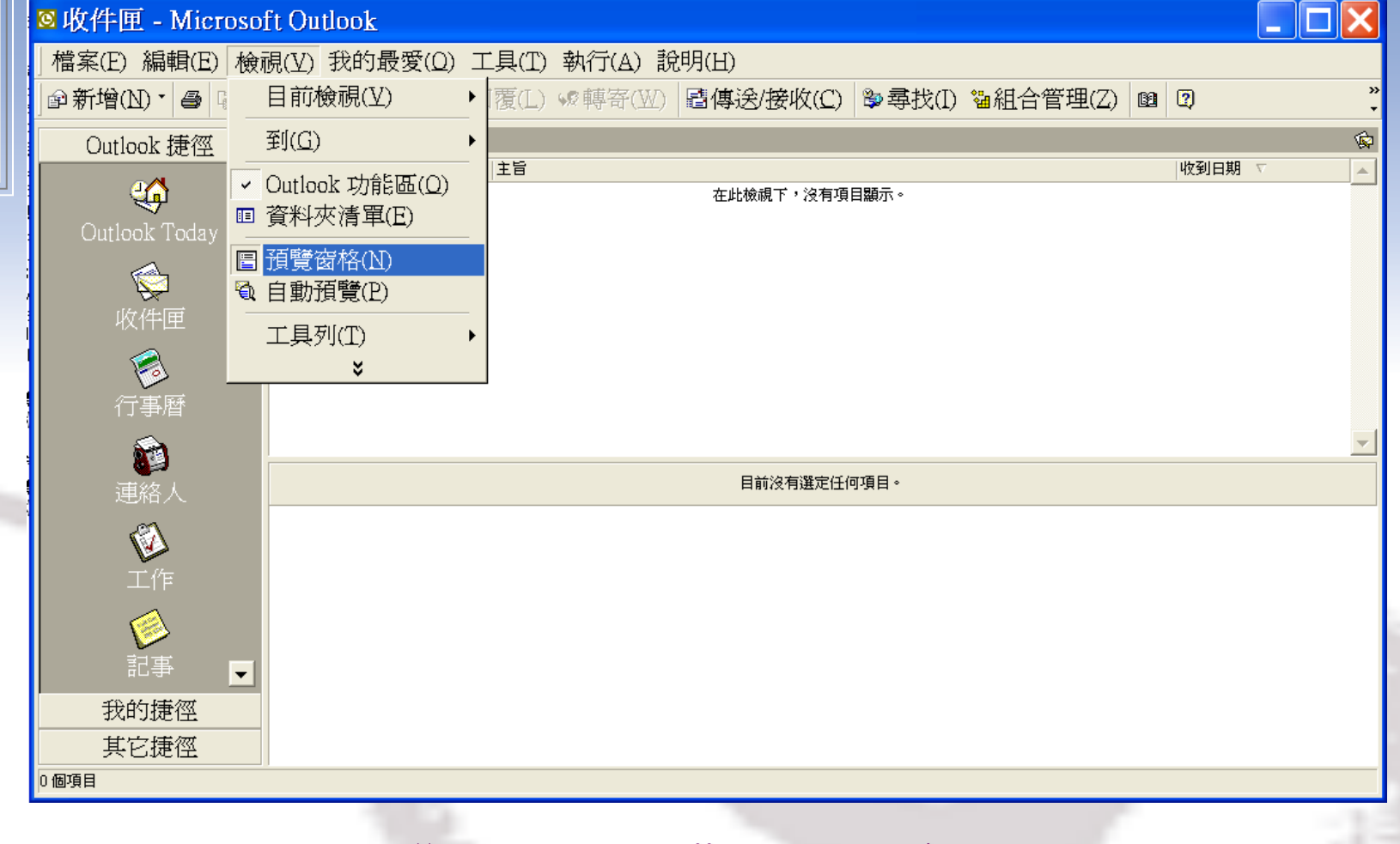

7 ↓檢視→取消"預覽窗格"設定(每一個郵件夾都需 設定)

#### 關閉預覽功能**(Microsoft Outlook 2003 )**

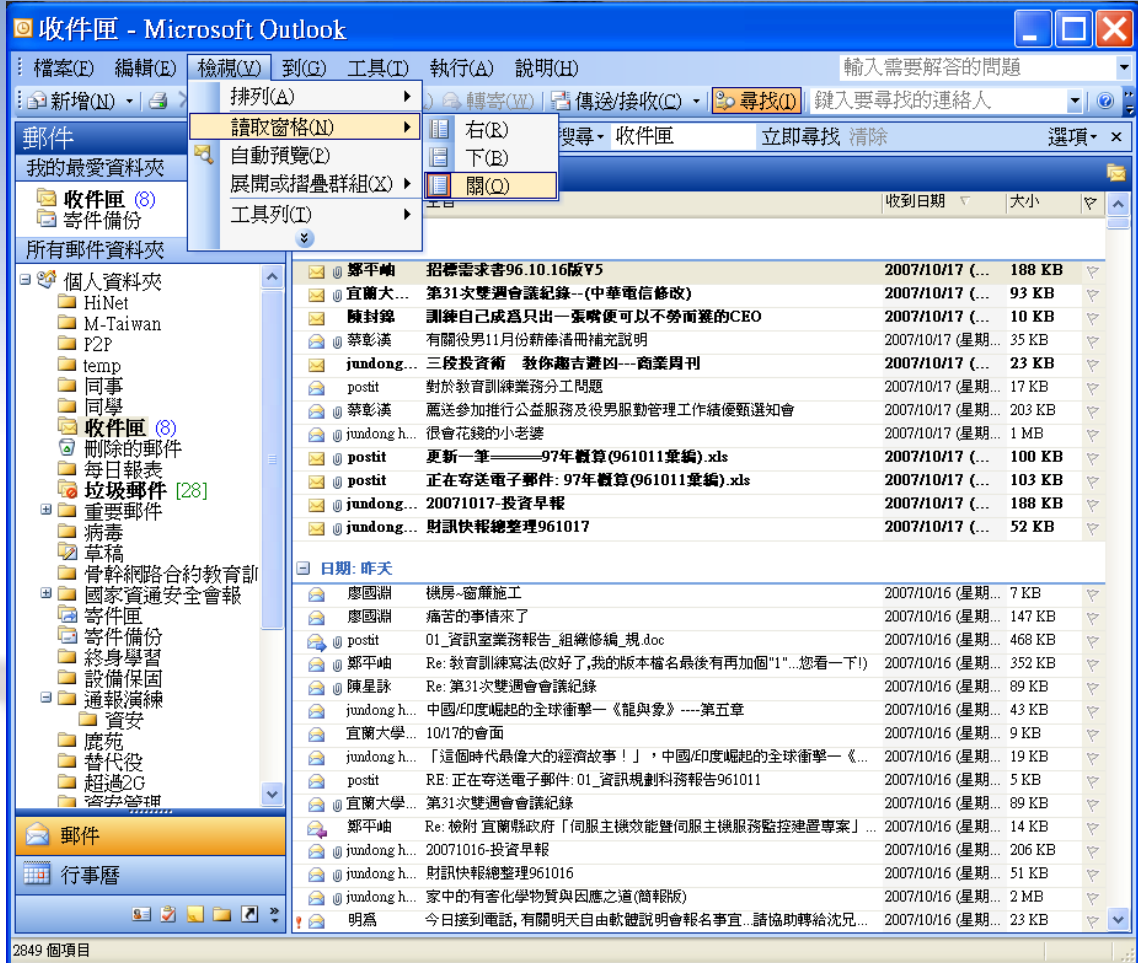

8

↓檢視→讀取窗格→設定成"關"(每一個郵件夾都需設定)

## 關閉預覽功能**(Mail 2000)**

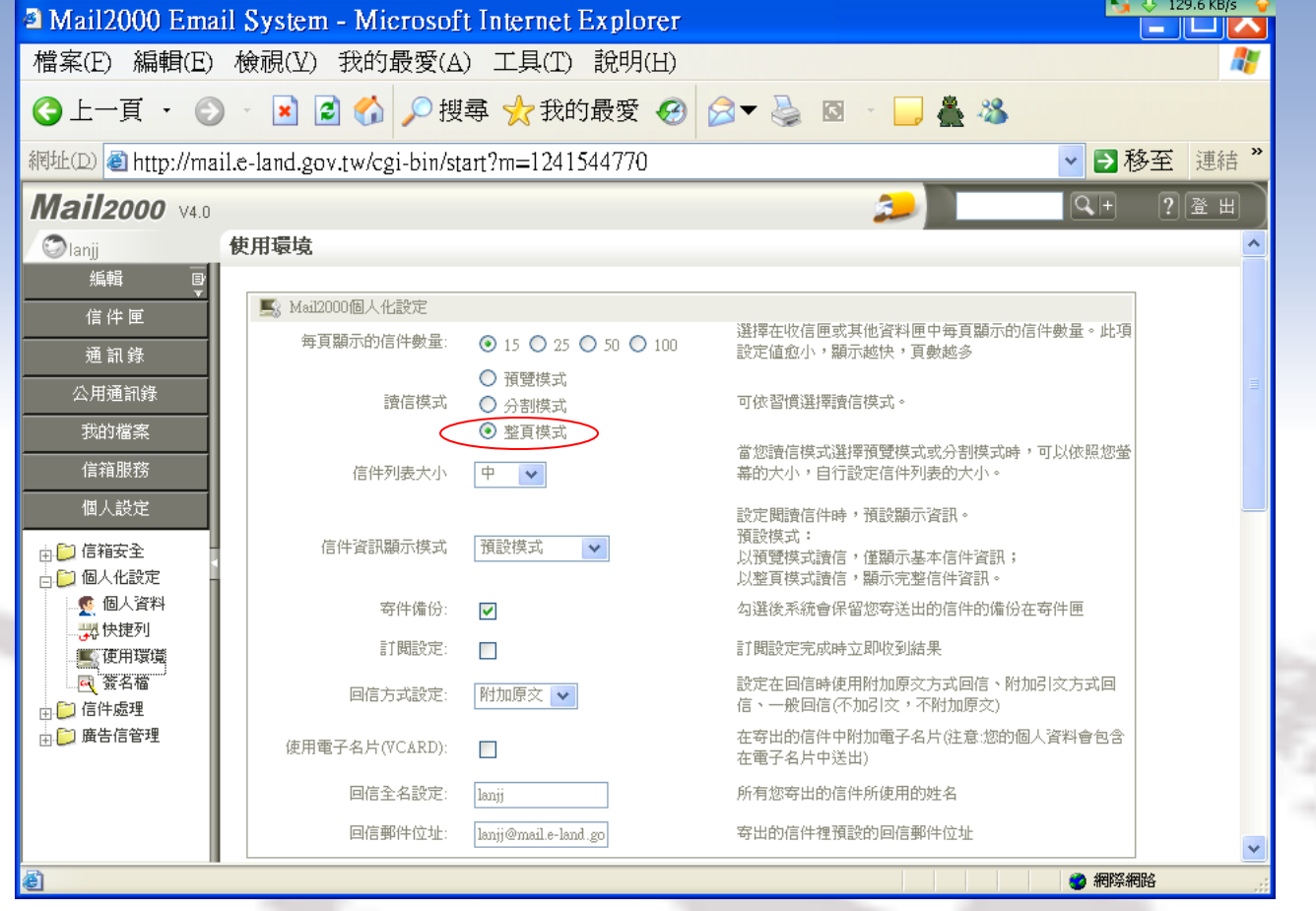

9

↓ 個人設定→使用環境→將"讀信模 式"設定成整頁模式